DSS-10588-00 October 1997

## **Important Notice AMOS 2.3A Patch #1**

The AM-PC 4.2A software is shipped to you on four 3.5" diskettes. In addition, you've received a fifth diskette, labeled:

AMOS 2.3A Patch Number 1 P/N: SFB-04697-00

This diskette contains an important patch to the AMOS operating system software that is part of AM-PC 4.2A. Without this patch, this version of AMOS displays all dates in the months of November and December, in any year, as being in January. For example, November 15, 1997, would display as January 15, 1997. The day of the week, the day of the month, and the year all display correctly—only the month is affected. Please see VAR Tech Advisory VTB97-01 for a more detailed description of the problem and its resolution.

*This is a date display problem only.* All dates, including those in November and December, are properly stored by the unpatched version of AMOS, and all date calculations are performed correctly.

What, if anything, you need to do with this patch diskette depends on whether you received a Falcon PC with AM-PC 4.2A already installed, or are installing the Falcon board and AM-PC 4.2A software yourself.

## **If You Received Your PC with AM-PC 4.2A Installed:**

If your Falcon was shipped from the factory on or after October 13, 1997, you don't need to do anything now. The version of AM-PC loaded onto your computer includes the patch, and will display all dates correctly.

If, for some reason, you need to re-install AM-PC 4.2A from the diskettes in the future, you must then install the patch from the diskette, following the procedure below.

You also need to install the patch, following the procedure below, if you have a Falcon PC with AM-PC 4.2A which was shipped before October 10, 1997.

## **If You Are Installing the AM-PC 4.2A Software:**

Install the software from the four release diskettes, following the instructions in your *Falcon Owner's Manual*. After completing the installation, follow the procedure below to install the patched files. You must install the patch or AMOS will not be able to display dates correctly. Install it before doing any work under AMOS, especially before compiling or assembling any programs.

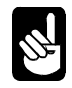

The patch files are compressed into a single self-expanding archive file to save space. This procedure extracts the individual files from the archive file and places them in their proper accounts.

- 1. If you have not yet done so, define your 3.5" diskette drive to AMOS as a 1.44MB device, following the procedure in Chapter 3 of your *Falcon Owner's Manual*.
- 2. Once the drive is defined and accessible from AMOS, insert the patch diskette.
- 3. Under AMOS, type these commands:

**LOG OPR:** ENTER **MOUNT MAT0:** ENTER **COPY =MAT0:NOVDEC.\*** ENTER **NOVDEC/R:DSK0:/D** ENTER

This extracts the files contained in the archive and places them in their proper accounts, overwriting the previous versions. To make sure the installation completed successfully, type:

## **VERIFY NOVDEC** ENTER

Reboot AMOS and the patch installation is complete.

Please contact Alpha Microsystems' Technical Assistance Center at (800) 487-7877 or via e-mail at support@alphamicro.com if you have any questions.